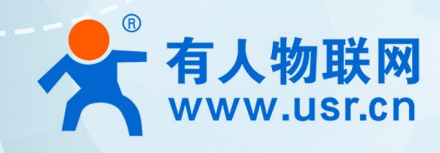

# **IO** 控制器 名明丰皿 USR-10808 说明手册

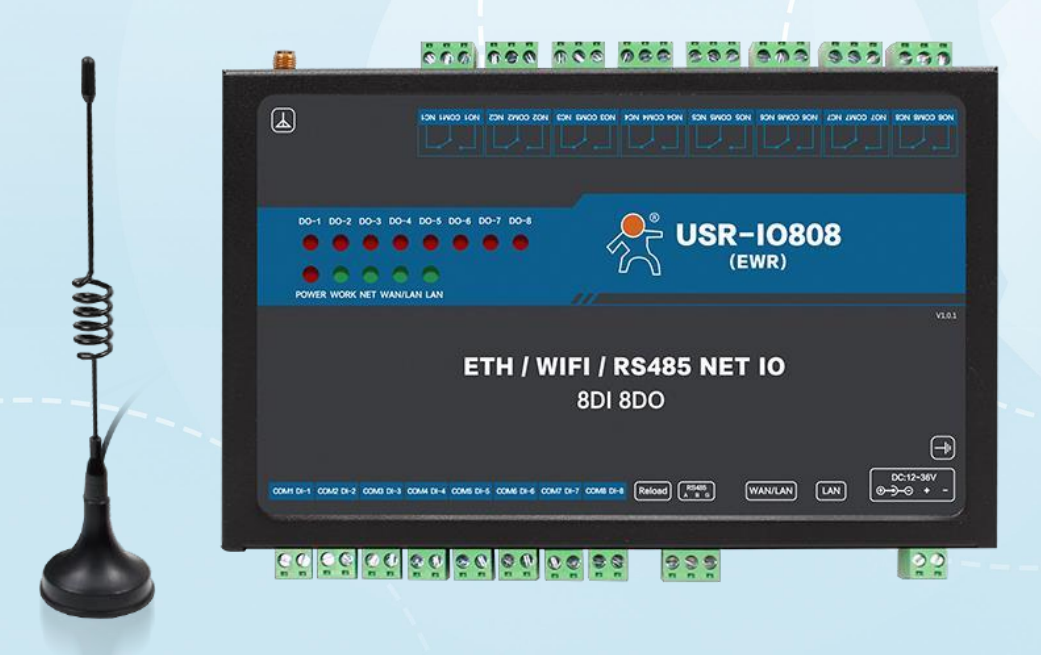

# **联网找有人,靠谱**

可信赖的智慧工业物联网伙伴

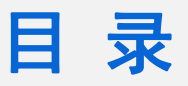

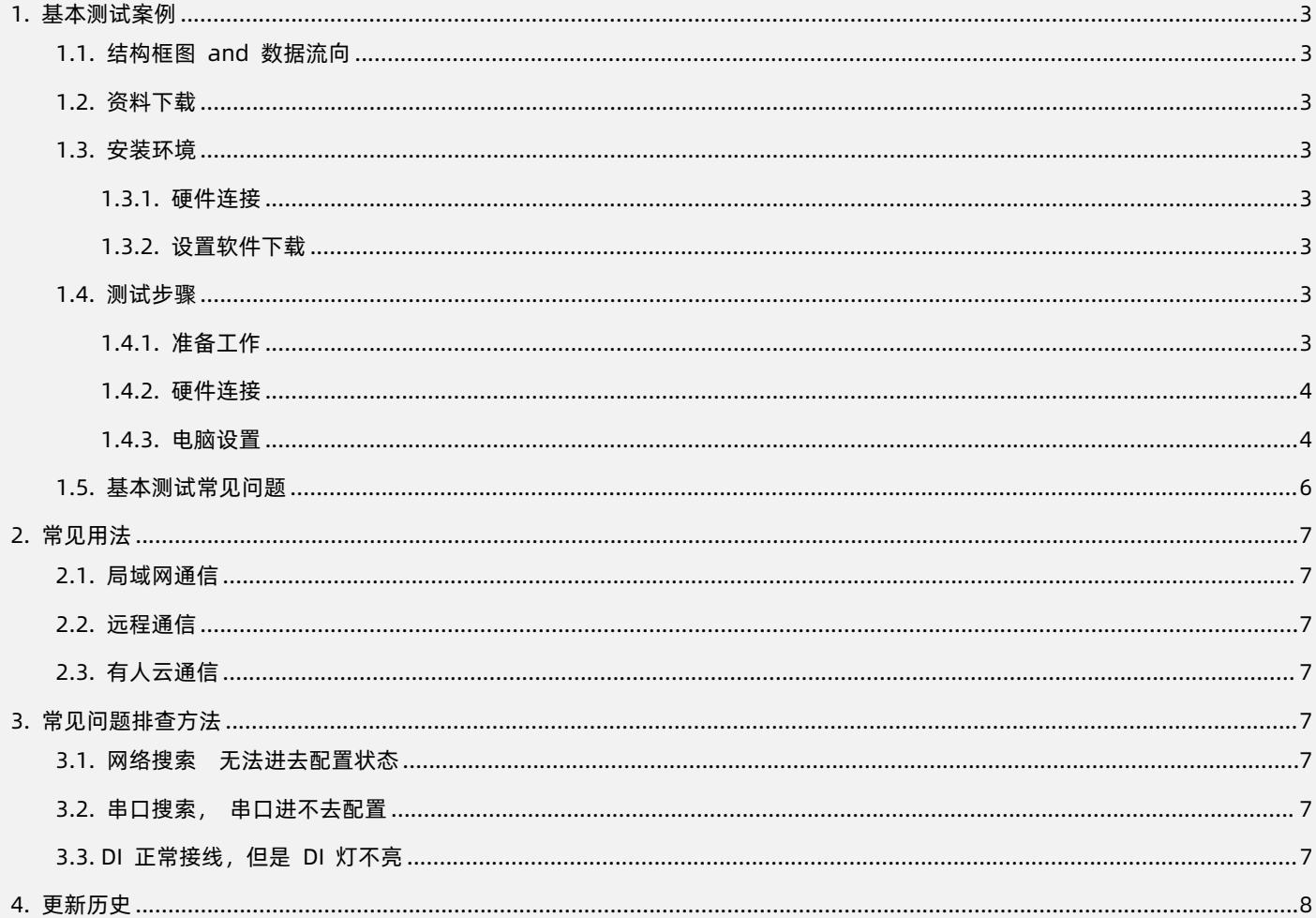

# <span id="page-2-0"></span>**1. 基本测试案例**

1.1. 结构框图 and 数据流向

<span id="page-2-1"></span>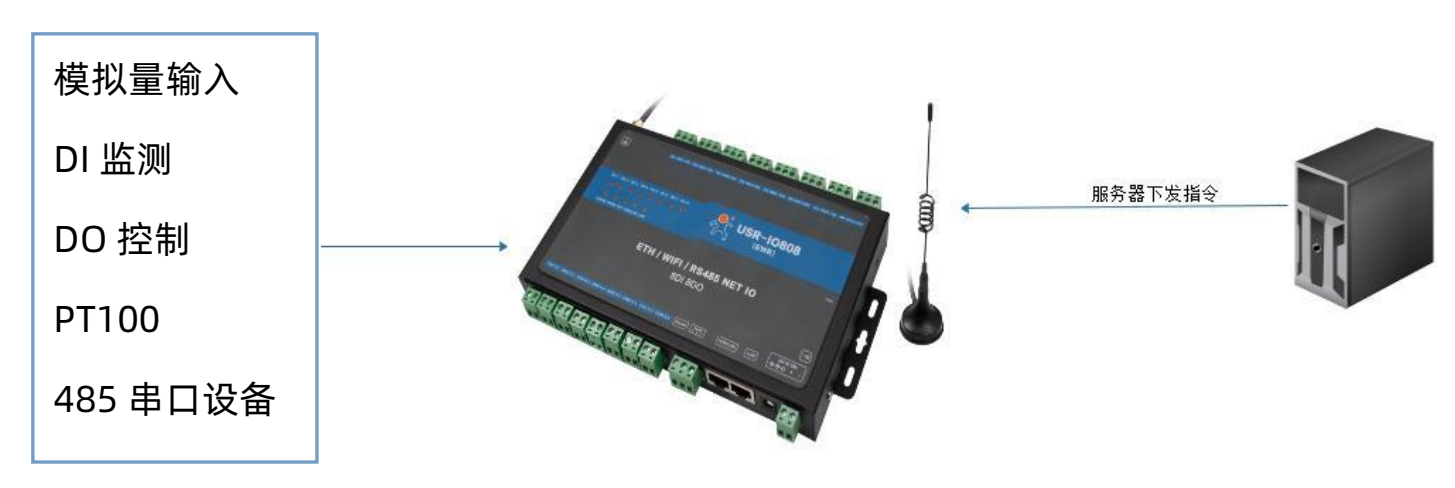

# <span id="page-2-2"></span>1.2. 资料下载

USR-IO808-EWR V2 说明书 (完整版): https://www.usr.cn/Download/549.html IO808-EWR 接线: https://www.usr.cn/Download/735.html V1 版的和 V2 版的接线方式不同,注意接线 IO808-EWR V1 设置软件: http://www.usr.cn/Download/624.html IO808-EWR V2 设置软件: http://www.usr.cn/Download/869.html v2 版本的在后壳二维码所示的图片上 model : USR-IO808-EWR-v2,其他的就为 v1 版本

<span id="page-2-3"></span>1.3. 安装环境

#### <span id="page-2-4"></span>1.3.1. 硬件连接

本次测试需要准备 USR-IO808-EWR 一台, 两根网线, DC12V/1A 电源一个, 一根 WIFI 天线, 一个 USB 转 RS485。硬件示 意图如下

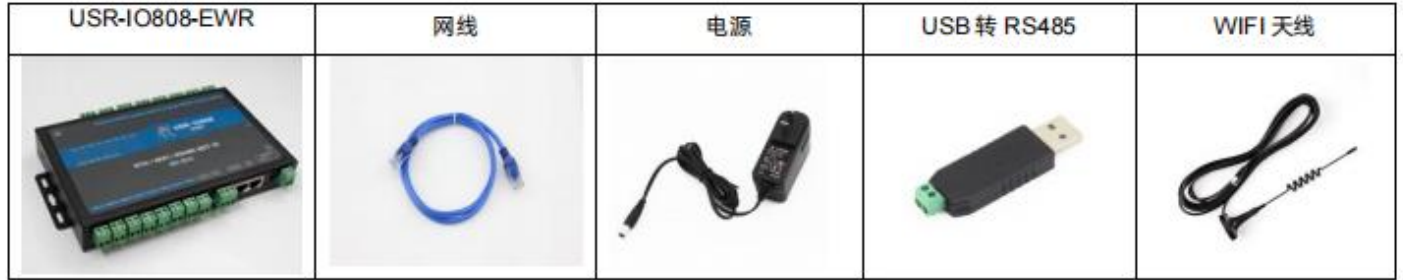

1.3.2. 设置软件下载

- <span id="page-2-5"></span>v1 版本的设置软件 http://www.usr.cn/Download/624.html
- <span id="page-2-6"></span>v2 版本的设置软件 http://www.usr.cn/Download/869.html
- 1.4. 测试步骤

## 1.4.1. 准备工作

<span id="page-2-7"></span>1.准备一个 IO808-EWR 产品,一个直流 12V 电源适配器,天线

2. 电脑联网之后登陆我们官网 www.usr.cn, 搜索 IO808-EWR, 在资料下载中找 IO 的设置软件, 下载并安装。官网搜索网络调 试助手,下载并安装。

1.4.2. 硬件连接

<span id="page-3-1"></span><span id="page-3-0"></span>设备接天线,用 12V 电源适配器给 IO808-EWR 的供电, 保证设备供电正常, POWER 灯长亮, WORK 灯闪亮。

1.4.3. 电脑设置

1. 在电脑上打开控制面板, 从网络和 Internet 点开, 在网络和共享中心找到"windows 防火墙"和"更改适配器设置"选项, 关 闭防火墙并禁用与本次测试无关的网卡,并关闭电脑杀毒软件。

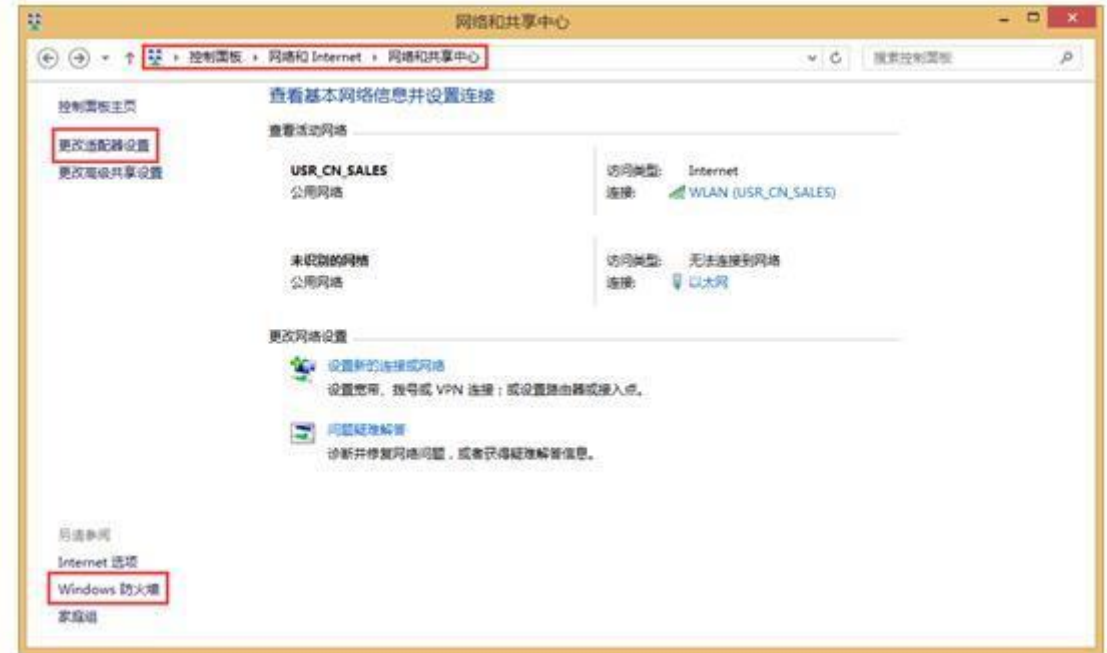

2. 让电脑连接上 IO808-EWR 的 WiFi, 尾号是 mac 地址的后四位

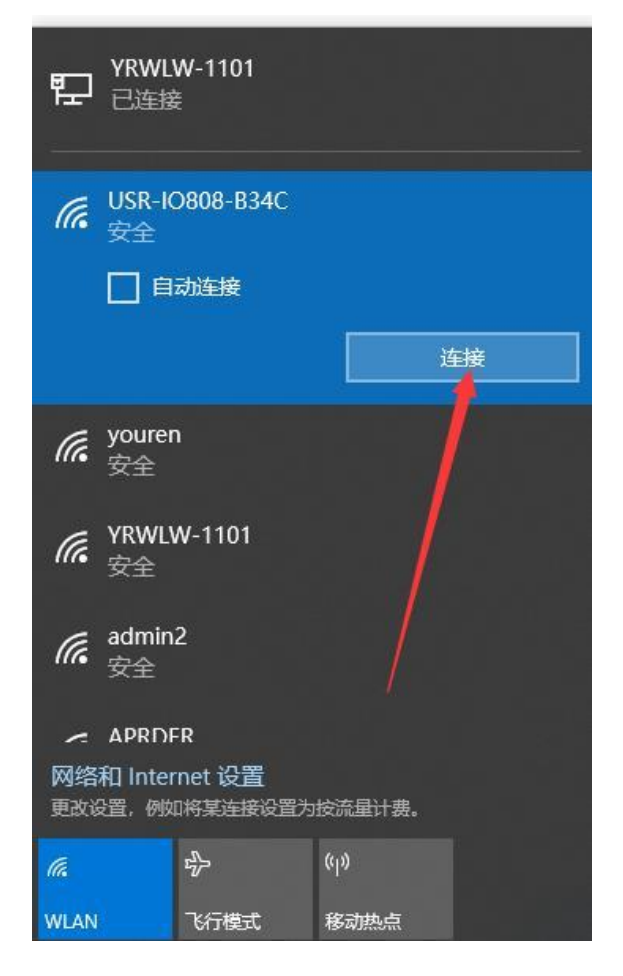

# USR-IO808-EWR 产品使用说明手册

3. 打开设置软件,选择您的产品型号,点击通过网络操作,搜索设备,然后右边会出来此设备的 ip,然后选中这个 ip

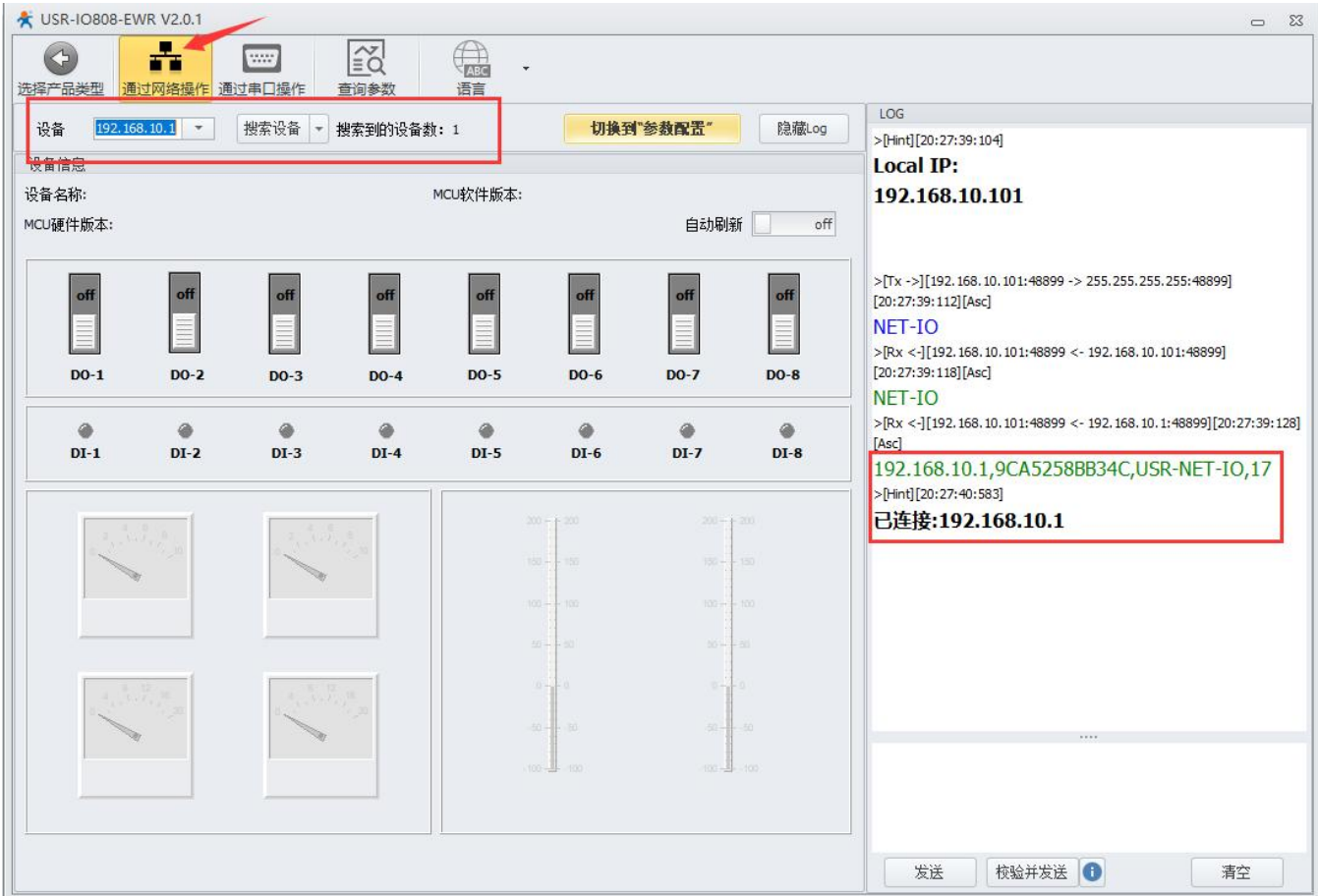

### 4.查询参数以后,切换到参数设置

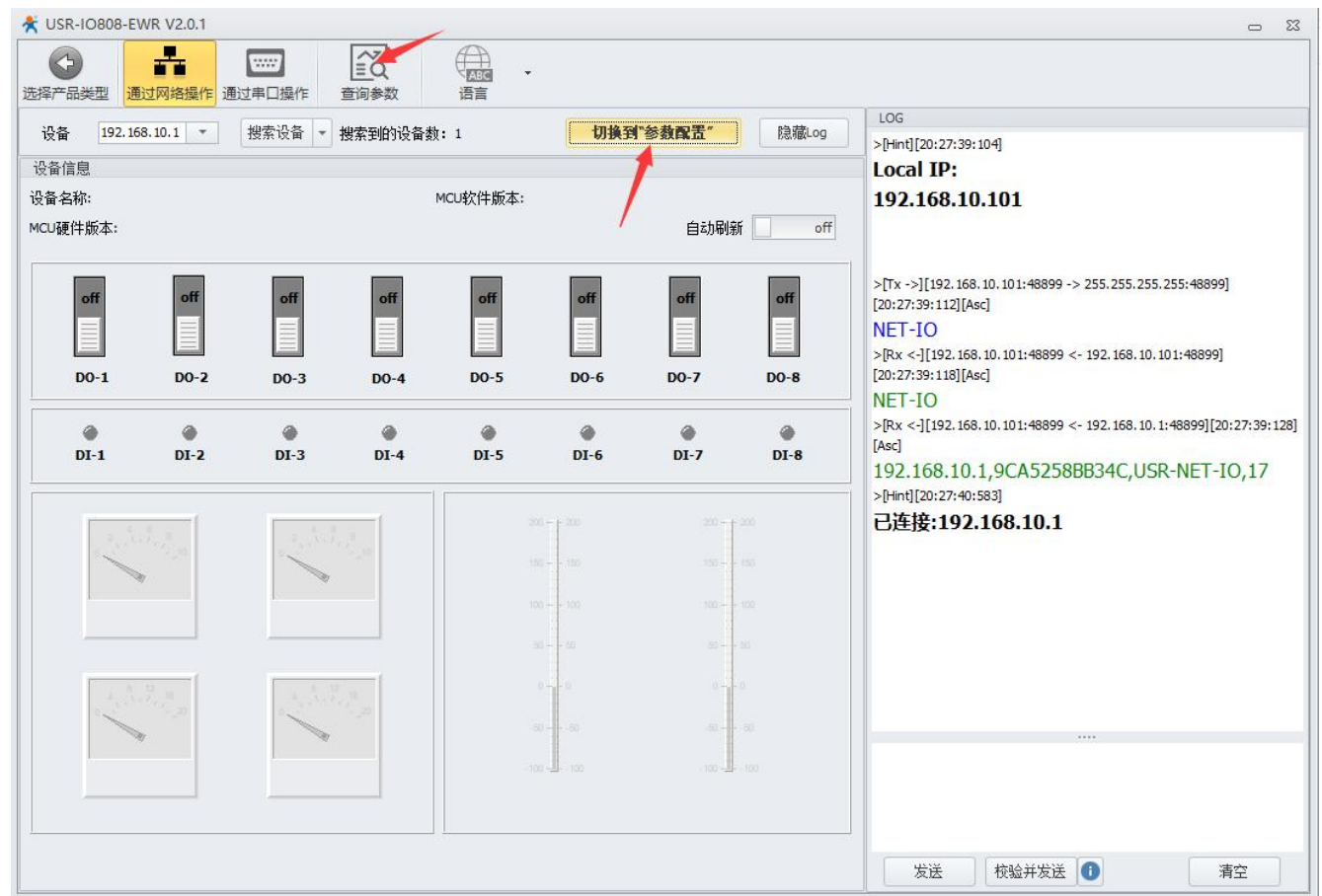

# USR-IO808-EWR 产品使用说明手册

5. 设置 WiFi 模式为 AP , 则就是设置为 1。填写局域网服务器的 ip 和端口(电脑连接 IO800-EWR 的 WiFi 被分配的 IP), 然后重启

#### 设备,可以看到连接建立

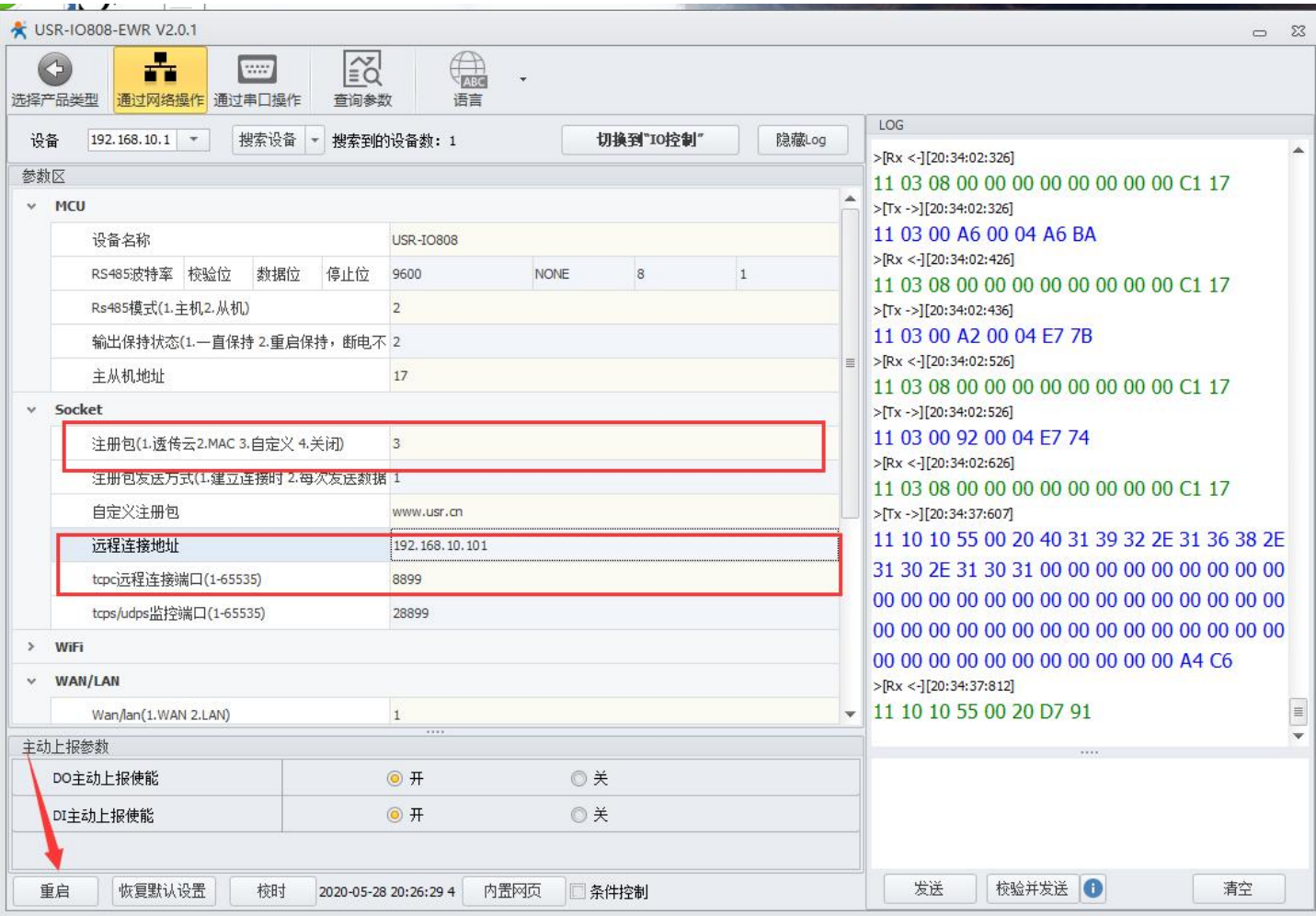

#### 6.在服务器上下发控制指令可以控制网络 io 的状态

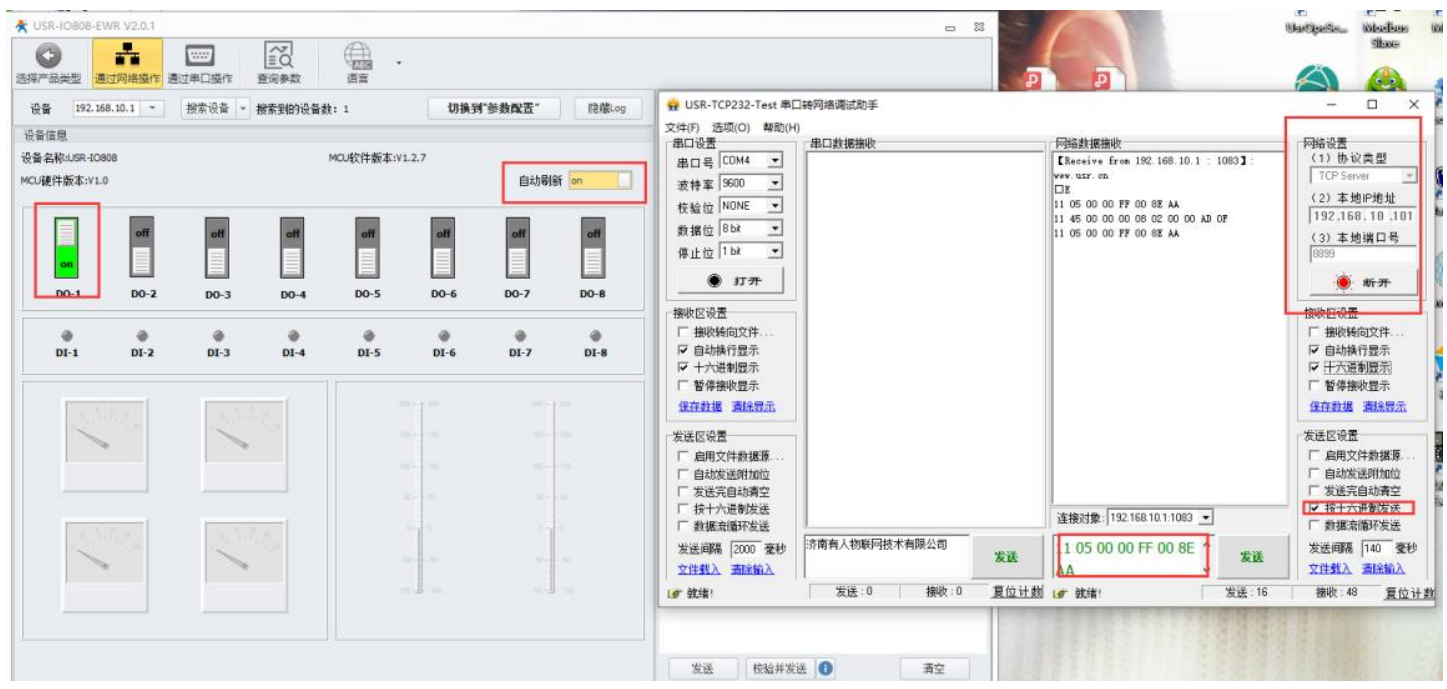

#### <span id="page-5-0"></span>1.5. 基本测试常见问题

1. 电脑没有禁用多余网卡,串口调试助手点击连接,提示错误

- 2.电脑没有禁用多余网卡,设置软件搜索不到设备
- 3. 设置软件版本不对
- <span id="page-6-0"></span>4.参数设置完成后没有重启设备

#### **2. 常见用法**

<span id="page-6-1"></span>2.1. 局域网通信

<span id="page-6-2"></span>网络 IO808-EWRT-EWR 局域网内连接服务器 http://www. usr.cn/Faq/888.html

2.2. 远程通信

<span id="page-6-3"></span>USR-IO808-EWRT 连接远程服务器 <http://www.usr.cn/Faq/889.html>

- 2.3. 有人云通信
	- 1.USR-IO808-EWR 通过网络设置连接有人云进行远程控制 http://www.usr.cn/Faq/606.html
	- 2.USR-IO808-EWR 连接有人云与虚拟串口一对一透传 https://www.usr.cn/Faq/1140.html
	- 3.USR-IO808-EWR 连接有人云与虚拟串口一对多透传 http://www.usr.cn/Faq/1139.html
	- 4.USR-IO808-EWR 主机模式连接有人云组态 http://www.usr.cn/Faq/892.html

### <span id="page-6-4"></span>**3. 常见问题排查方法**

- <span id="page-6-5"></span>3.1. 网络搜索 无法进去配置状态
	- 1.关闭防火墙杀毒软件,禁用其余网卡、虚拟机、VPN
	- 2.电脑上看是否同时绑定了多个 IP 网段,模块不支持电脑多网段连接
	- 3.v2 版本的在后壳二维码所示的图片上 model : USR-IO808-EWR-EWR-v2,其他的就为 v1 版本
- 4. 如果您的固件版本是 1.2.6, 但是设备外壳是 v2 版本的。您就需要用 v1 版本的设置软件, 固件是 12.7 以上的就需要用 v2 版本的设置软件
- <span id="page-6-6"></span>3.2. 串口搜索, 串口进不去配置
	- 1.在设备管理器确认串口号
	- 2. 是否正确串口参数是否选择正确, 默认 9600 , N , 8 , 1, 如果忘记串口参数可以按 reload5~7s 恢复出厂设置
	- 3.是否已经打开串口, 搜到设备后需要手动选择设备试试
	- 4.485 线 A 接 A ,B 接 B
	- 5.换个串口线
- <span id="page-6-7"></span>3.3. DI 正常接线, 但是 DI 灯不亮
	- 1.区分设备是 V1 版的还是 V2 版的,V1 和 V2 版的接线方式不同,参考接线文档

# USR-IO808-EWR 产品使用说明手册

# <span id="page-7-0"></span>**4. 更新历史**

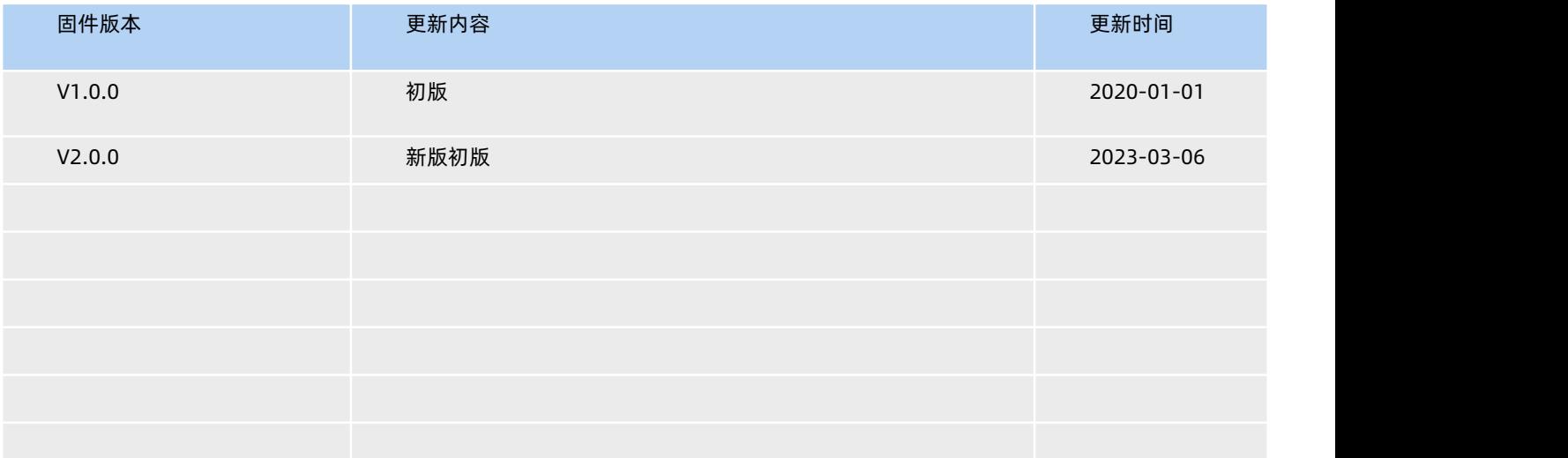

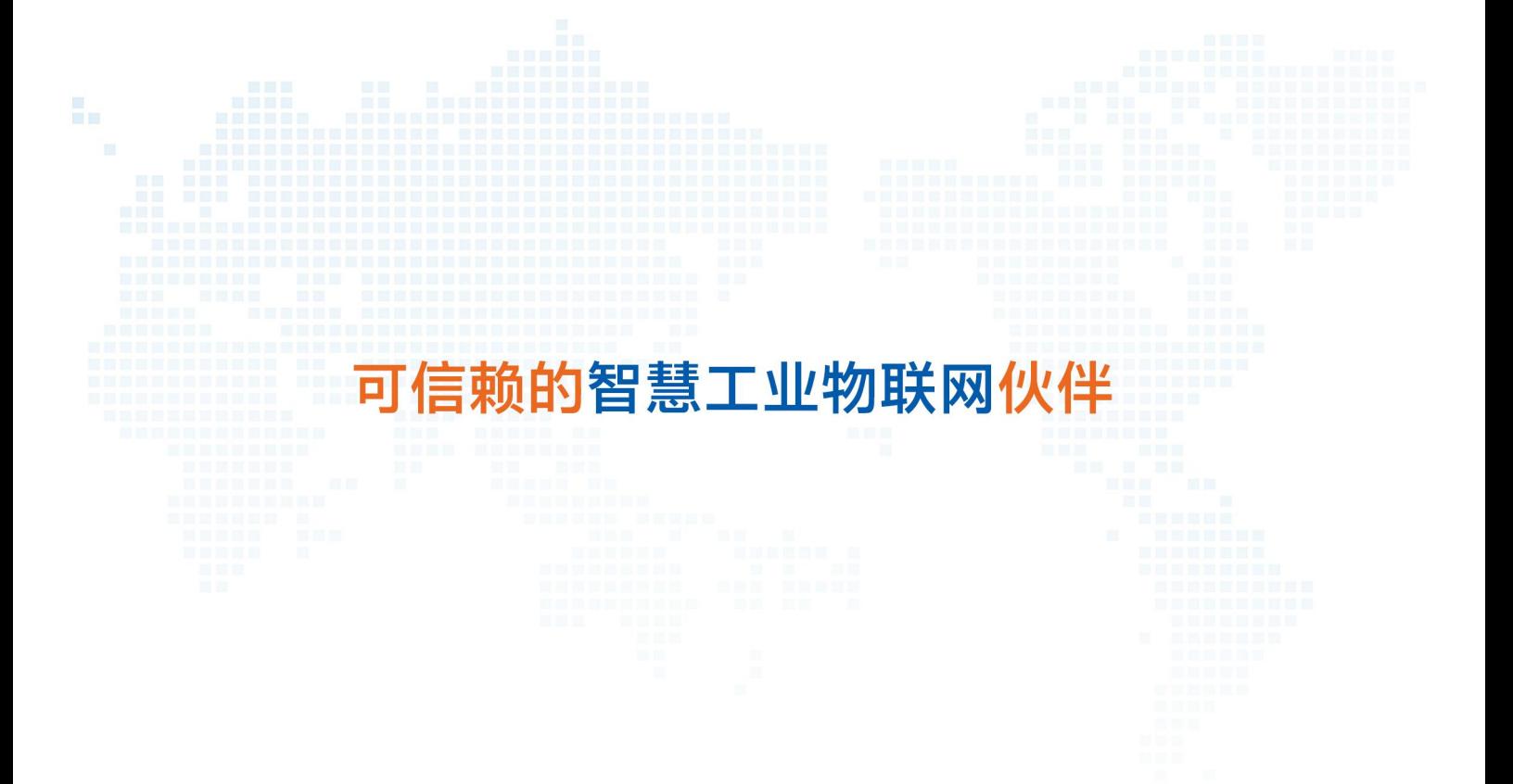

天猫旗舰店: https://youren.tmall.com 京东旗舰店: https://youren.jd.com 官 方 网 站: www.usr.cn<br>技术支持工单: im.usr.cn 战略合作联络: ceo@usr.cn 软件合作联络: console@usr.cn 电话:4000 255 652

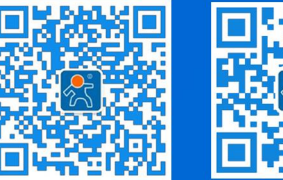

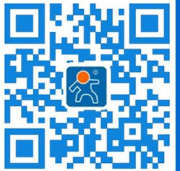

关注有人微信公众号 登录商城快速下单

地址:山东省济南市历下区茂岭山三号路中欧校友产业大厦 12、13 层有人物联网